## 事前準備(アプリインストール、新規登録)

① 以下よりスマートフォンアプリ「MyCityReport」をダウンロードします

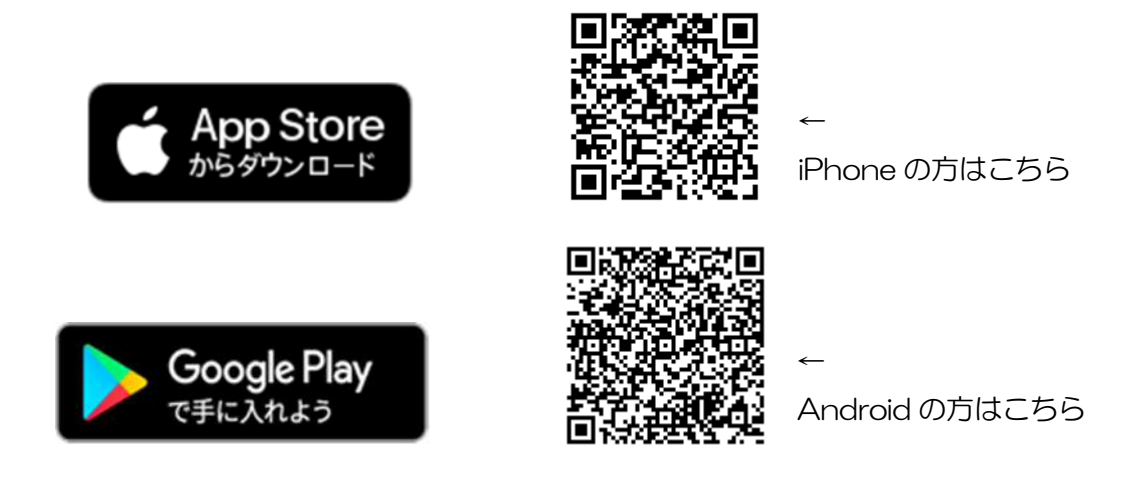

## ② アプリを起動し、新規登録を行います

⑴「マイページ」→「ログインをする」をタップ

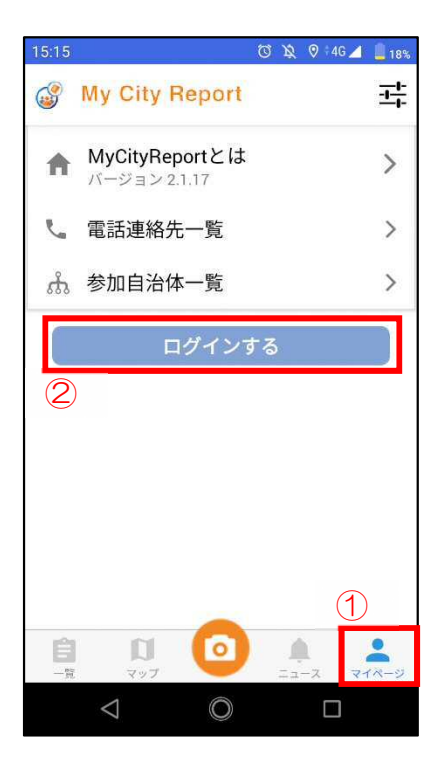

新規登録をタップ

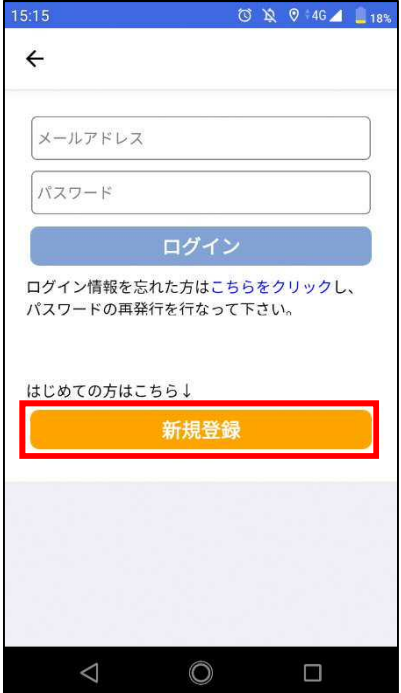

利用規約を確認し、「規約に同意する」にチェックを入れ、「進む」をタップ

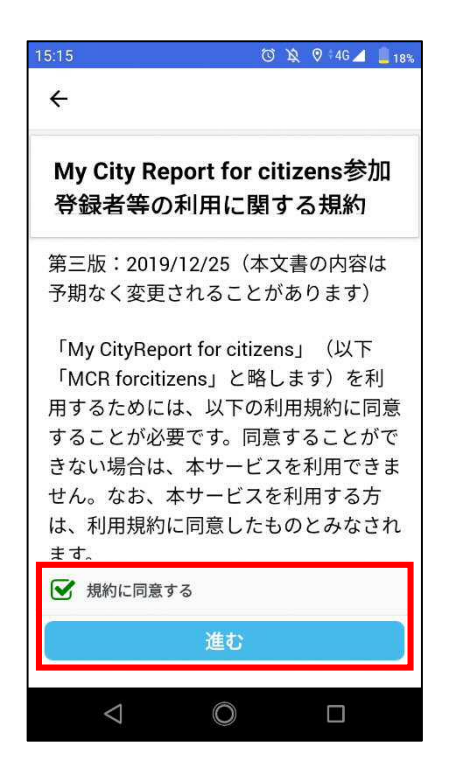

⑷必要事項を入力し、最後に「新規登録」をタップし、登録完了 ※必須項目の主な投稿先は、「富士市」を選択してください

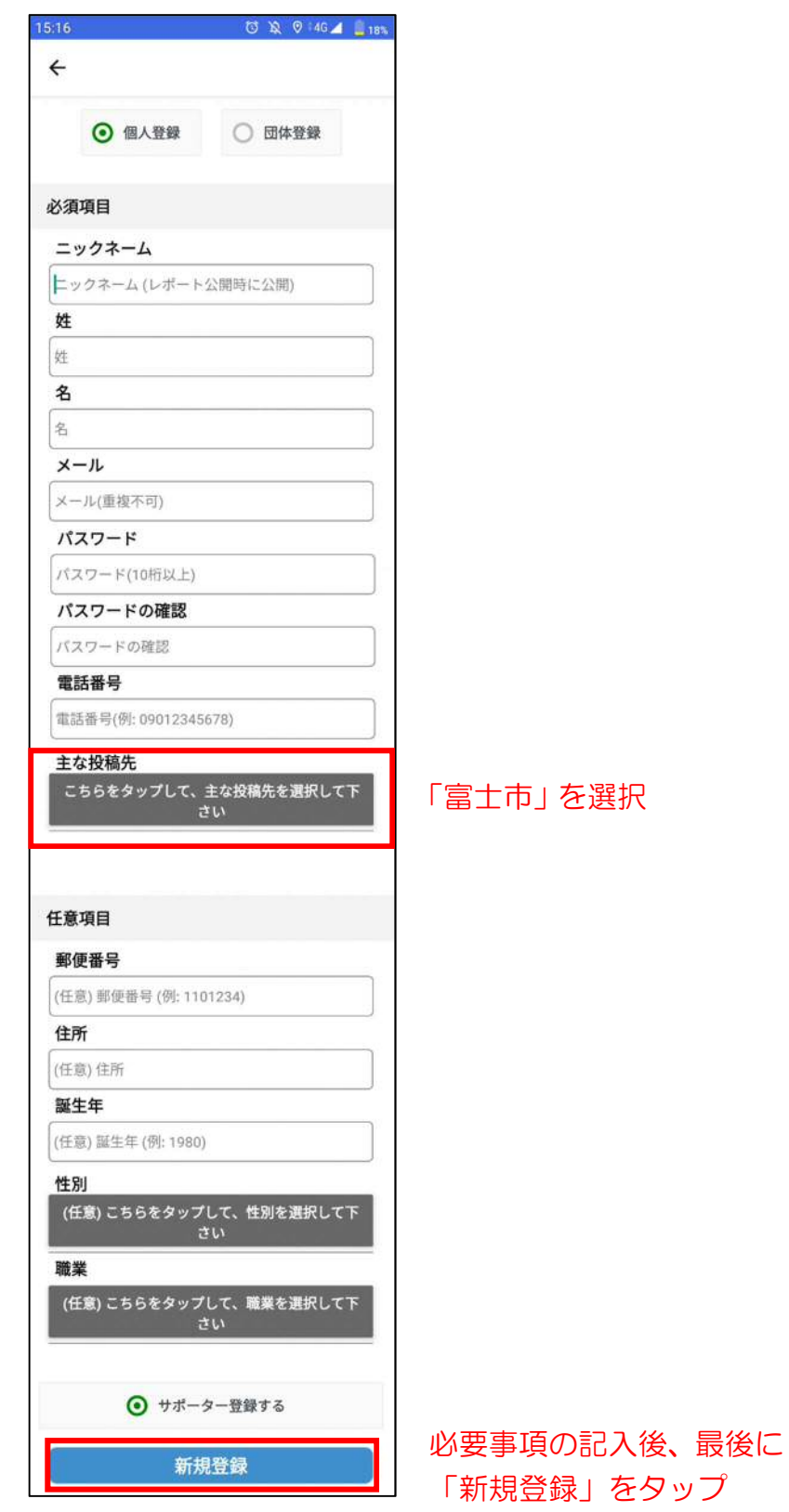